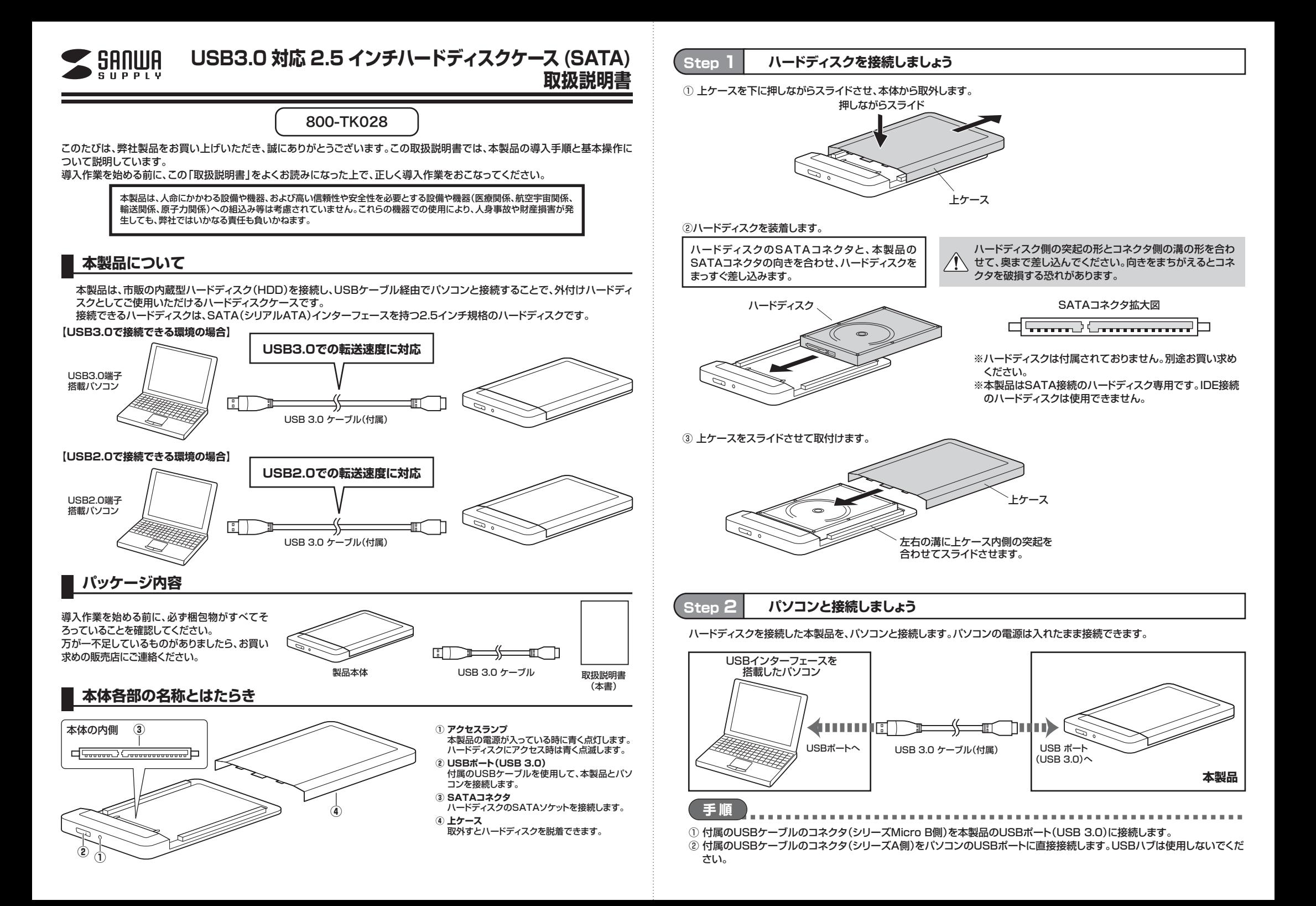

## **Step 3 OS上でドライブが認識されることを確認しましょう**

パソコンの電源が入っていない場合は電源を入れます。 パソコン上でドライブが認識されれば、セットアップは完了です。すでにデータが保存されているハードディスクを接続した場合は、このまま使用できます。フォーマットされていない新しいハードディスクを接続した場合

は、OSのオンラインヘルプやパソコンの取扱説明書を参照し、ドライブをフォーマットするなど、ハードディスクを使用するための作業を行ってください。

※画面はWindows 8の場合の例です。

**接続したドライブがOSに認識されれば、セットアップは完了です**

#### **仕様**

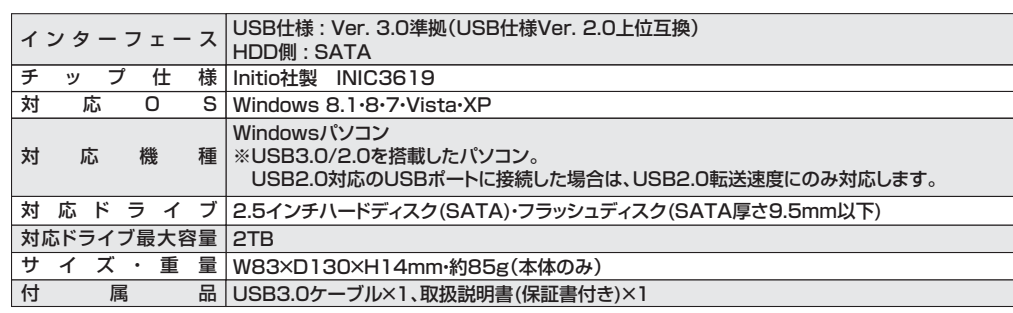

**1**

 $-7)(42) + 5(7)(3)$  $\blacksquare$ -9

 $OS(C)$ 

·デバイスとドライブ(3)  $\cap$ 

 $\rightarrow$ 

Detail (D-1)

**2**

※記載されている社名及び製品名は各社の商標又は登録商標です。

 $\bullet$   $\bullet$   $\bullet$ 

カスタマイズ **MDNI** 

la on

# **本製品のパソコンからの取外し**

● ハードウェアの取り外し

D ハードウェアの取り外し<br>「USB 大容量記憶装置「はコンビューターから安全に取り外すこ<br>とができます。

本製品のパソコンからの取外しは、USBメモリなどと同様に、OSのメニューから[ハードウェアの安全な取り外し]を選択してから行ってください。Windows 8の場合の手順を説明します。

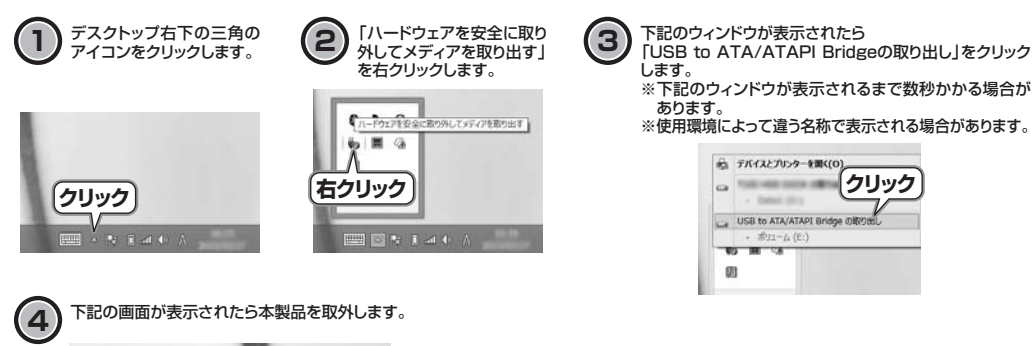

## **■ ハードディスクの取外し**

ハードディスクを交換する場合など、本製品からハードディスクを取外す際は、本体およびハードディスクを手で支えながらハードディスクを取外してください。

ハードディスクの取外しは、必ず本 /!\ 製品の電源を切った状態(ケーブ ルを外した状態、もしくはパソコンの電源が切れている状態)で行ってください。

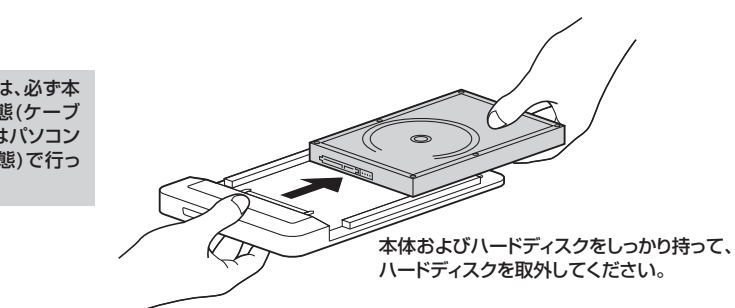

### **保証規定**

1.保証期間内に正常な使用状態でご使用の場合に限り品質を保証しております。

 万一保証期間内で故障がありました場合は、弊社所定の方法で無償修理いたしますので、保証書を製品に添えてお買い上げの販売店までお持ちください。

- 2.次のような場合は保証期間内でも有償修理になります。
- (1)保証書をご提示いただけない場合。

(2)所定の項目をご記入いただけない場合、あるいは字句を書き換えられた場合。

(3)故障の原因が取扱い上の不注意による場合。

(4)故障の原因がお客様による輸送・移動中の衝撃による場合。

(5)天変地異、ならびに公害や異常電圧その他の外部要因による故障及び損傷の場合。

(6)譲渡や中古販売、オークション、転売などでご購入された場合。

3.お客様ご自身による改造または修理があったと判断された場合は、保証期間内での修理もお受けいたしかねます。

4.本製品の故障、またはその使用によって生じた直接、間接の損害については弊社はその責を負わないものとします。

5.本製品を使用中に発生したデータやプログラムの消失、または破損についての保証はいたしかねます。

6.本製品は医療機器、原子力設備や機器、航空宇宙機器、輸送設備や機器などの人命に関わる設備や機器、及び高度な信頼性を必要とする設備や 機器やシステムなどへの組込みや使用は意図されておりません。これらの用途に本製品を使用され、人身事故、社会的障害などが生じても弊社はいかなる責任も負いかねます。

7.修理ご依頼品を郵送、またはご持参される場合の諸費用は、お客様のご負担となります。

8.保証書は再発行いたしませんので、大切に保管してください。

9.保証書は日本国内においてのみ有効です。

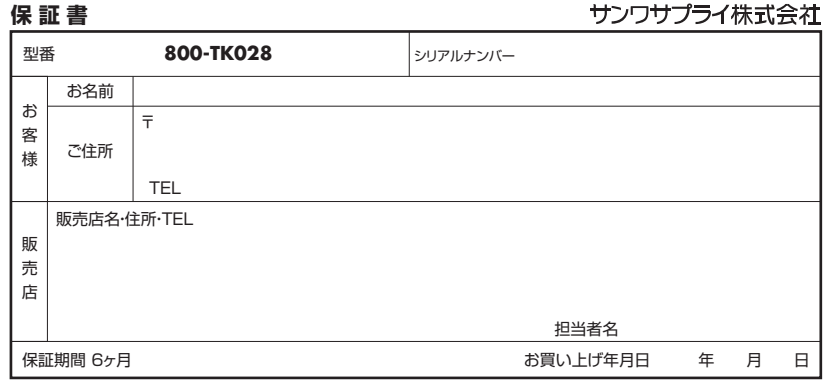

本取扱説明書の内容は、予告なしに変更になる場合があります。

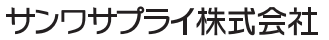

サンワダイレクト / 〒700-0825 岡山県岡山市北区田町1-10-1 TEL.086-223-5680 FAX.086-235-2381

BF/AD/TTDa